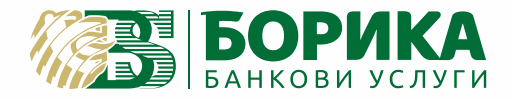

# ИНСТРУКЦИЯ ЗА РАБОТА С ПОС ТЕРМИНАЛ

**SP.5000** 

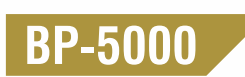

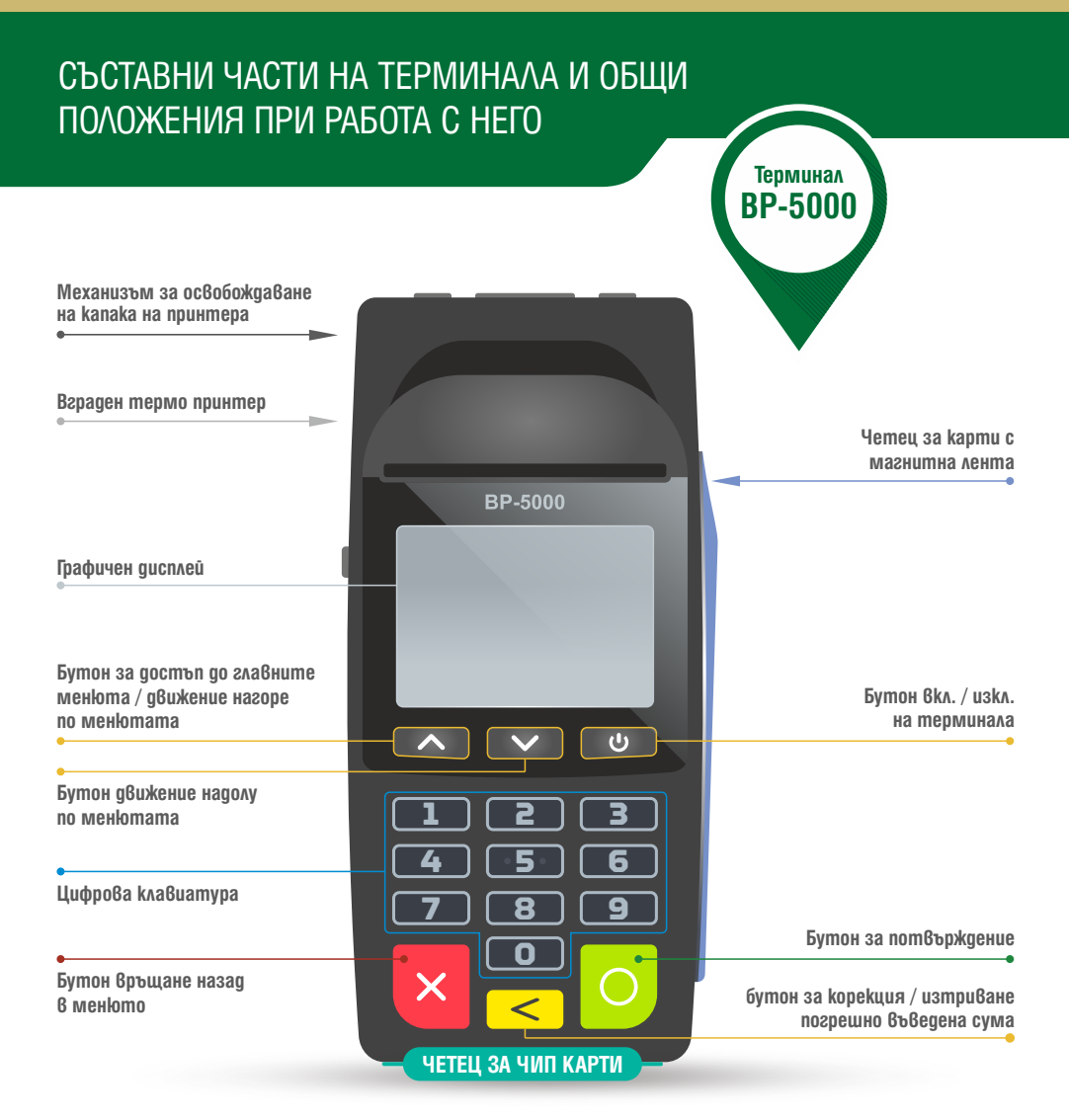

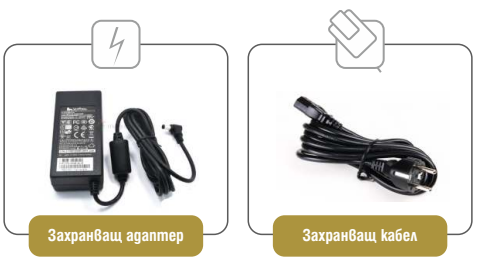

Всички операции по инсталирането на Вашия терминал, както и пускането му в редовна експлоатация, трябва да бъде извършено от упълномощен специалист.

**Не се допуска разединяване на отделните компоненти при включено електрозахранване! Това може да доведе до повреда в устройството.**

# ИНСТАЛИРАНЕ НА ТЕРМИНАЛА И РАБОТА С ВГРАДЕНОТО ТЕРМИЧНО ПЕЧАТАЩО УСТРОЙСТВО

# Поставяне на хартиена ролка

необходима подмяна на хартията. В терминалното устройство на "BP-500" има вградено термично печатащо устройство. Печатащото устройство работи с еднопластова хартиена ролка с размер 57 х 25 mm. В горната час на устройството се намира "бутонът" за отваряне на капака при

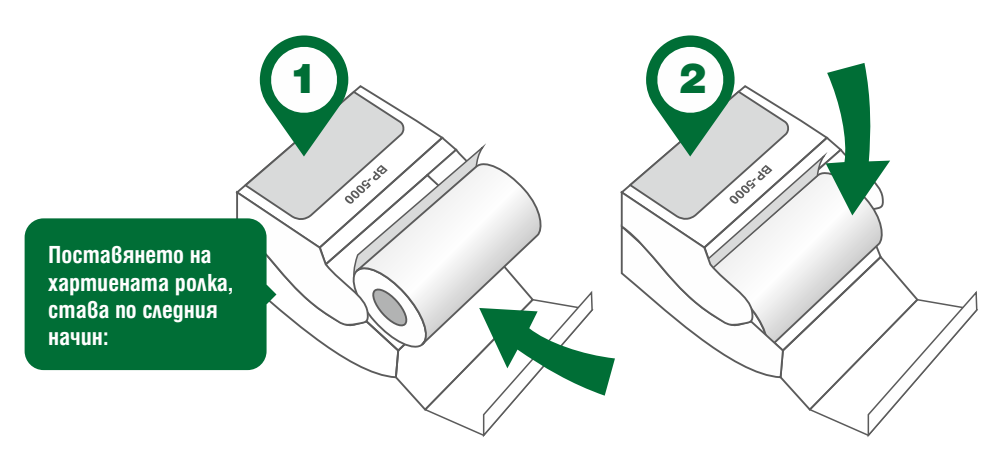

### Покупка / Анулиране на покупка

- **Копие на разписка:** Отпечатване на копия от последно заявен документ за печат.
- **Сума на терминал**

Парола за вход: **0000**

- **Суми.**
- **Кратък отчет** (Отпечатват се сумарните стойности на направените трансакции от предходния отчет на терминала до момента).
- **Подробен отчет** (Отпечатва се отчет с обобщена информация за всяка направена трансакция).

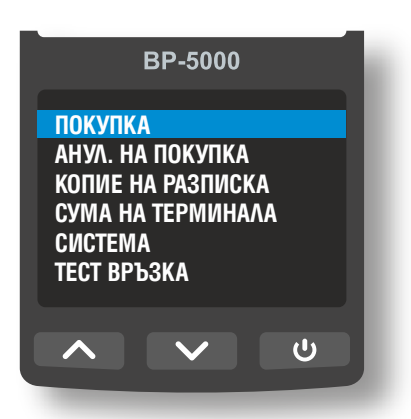

- **Приключване ден** (Отпечатват се и се нулират сумарните стойности на направените трансакции от предходния отчет на терминала до момента).
- **Тест връзка:** Проверка на връзка с хоста.

# ОСЪЩЕСТВЯВАНЕ ПЛАЩАНЕ

- $\triangleright$  Трансакция се осъществява, чрез избор на операция "ПОКУПКА" от главните менюта.
- $\triangleright$  Въвежда се сума за покупка.
- Потвърждава се сумата.
- На екрана се появява подканящо съобщение: **"МОЛЯ ВЪВЕДЕТЕ, ПРОЧЕТЕТЕ ИЛИ ПОСТАВЕТЕ КАРТА".**

**За безконтактна трансакция** - клиентът доближава собственоръчно безконтактна карта или друг безконтактен ЕПИ до екрана на терминала.

Безконтактна трансакция може да се извърши с безконтактна карта или друг безконтактен Електронен платежен инструмент (ЕПИ): телефон, часовник, гривна или други.

)))

**За контактна трансакция** - Картите с чип се поставят в чип четеца – отвор намиращ се в долната предна част, под клавиатурата на терминала.

*ВНИМАНИЕ: Картата остава в чип-четеца до появяване на следното съобщение на дисплея: "МОЛЯ, ПРЕМАХНЕТЕ КАРТАТА!"*

**Карти, които имат само магнитна лента се прокарват през терминала,** като картата се поставя с магнитната лента надолу и навътре към терминала. След успешно прочитане на магнитната лента терминалът издава звуков сигнал.

- $\blacktriangleright$  Ako е необходимо клиентът въвежда "PIN" код.
- Изчаква се одобрение на трансакцията.
- $\triangleright$  Ako трансакцията бъде одобрена, на дисплея на терминала се появява потвърждение.
- След одобрение на трансакцията, терминалът автоматично стартира отпечатване на разписка за покупката в два идентични екземпляра.

BP-5000 **ОДОБРЕНА ТРАНЗАКЦИЯ (00)**  $\overline{v}$ 

RP-5000

*ВНИМАНИЕ: След одобрение на трансакцията, терминалът автоматично стартира отпечатване на разписка за покупката в два идентични екземпляра! Само при успешно извършена трансакция се отпечатва разписка!* 

# ОПЕРАЦИИ

#### РАЗПИСКА, ИЗИСКВАЩА ПОДПИС НА КАРТОДЪРЖАТЕЛ

#### **Легенда: (всички стойности са примерни)**

**АС 123456** – Авторизационен код. **No 012345** – Номер на бележката. **RRN 123456789012** – Референтен номер на трансакцията.

*След отпечатване на първата разписка, на екрана на терминала се появява подканящо съобщение: "ПОТВЪРДИ ПОДПИС!"*

*зелен бутон! Когато на бележката от терминала се изисква полагане на подпис на картодържател, то подписването е задължително! При подписване на разписката, от страна на картодържателя, търговецът потвърждава положения подпис с натискане на* 

*При отказ за подпис от страна на картодържателя, търговецът е задължен да откаже покупката с натискане на червен бутон!* 

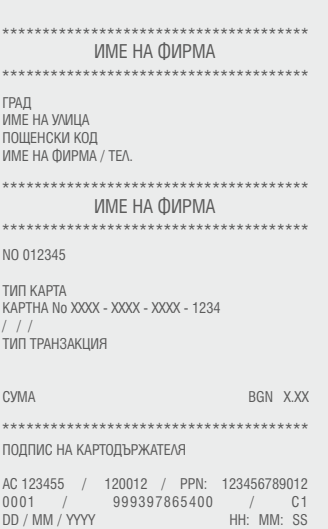

БЛАГОДАРИМ ВИ МОЛЯ ЗАПАЗЕТЕ РАЗПИСКАТА

#### АНУЛИРАНЕ НА ТРАНСАКЦИЯ

- **Операцията "Анулиране" се извършва при грешно въведени данни при покупка, или когато клиентът не е доволен от стоката / услугата и желае парите му да бъдат върнати.**
- **Операция "анулиране" е възможна само в същия ден на покупката и преди приключване на финансовия ден.** 
	- Избира се "Анулиране".
	- Въвежда се цялата сумата на покупката.
	- Отваря се екран "ном. на бележка". Въвежда се номерът на разписката за анулиране.
	- Последните четири цифри от PAN на картата.
	- POS терминалът разпечатва две бележки "анулиране на покупка".
	- Разписката се подписва от търговеца / служителя и се предоставя на клиента. Служителят задължително запазва вторият екземпляр от разписката.

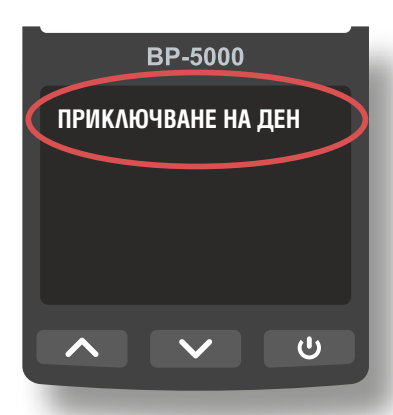

*ВНИМАНИЕ: Частично "Анулиране" не се допуска! Операцията "Анулиране" може да бъде неуспешна, поради отказ на банката издател на картата!* 

# ОПЕРАЦИИ / ФИНАНСОВИ ОТЧЕТИ

# КРАТЪК ОТЧЕТ

Кратък отчет може да се пусне по всяко време на деня. Краткият отчет дава обобщена информация за видове трансакции, брой и обща сума, както и обща разбивка по вид на карти (VISA, MATERCARD и др.), с включен брой на трансакции и сума. Визуализира се и баланс към момента на изтегляне на краткия отчет.

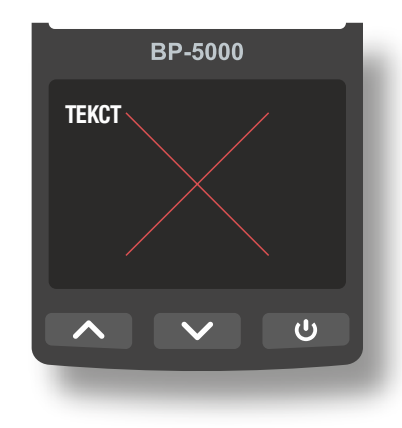

# ПОДРОБЕН ОТЧЕТ

Подробен отчет може да се пусне по всяко време на деня. Подробният отчет дава детайлна информация за всички извършени трансакции до момента на пускането на отчета. В отчета са представени номер на разписка, вид на трансакция (покупка, анулиране и др.), последните четири цифри от PAN на картата, дата и час, сума, AC - aвторизационен код. Отчетът завършва с обобщена информация за видове трансакции, брой и обща сума, както и обща разбивка по вид на карти (VISA, MATERCARD и др.), с включен брой на трансакции и сума. Визуализира се и баланс към момента на изтегляне на краткия отчет.

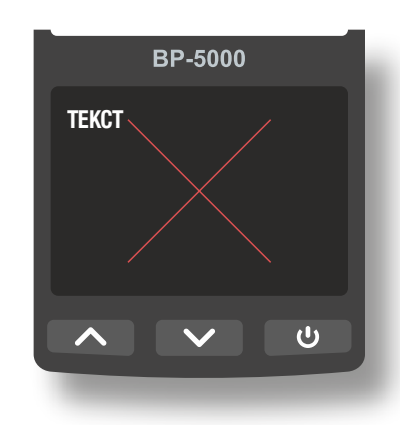

# ПРИКЛЮЧВАНЕ НА ДЕН

- $\triangleright$  След края на работния ден ПОС устройството автоматично изпраща файл с извършените през деня трансакции.
- $\triangleright$  При наличие на трансакции и успешно изпратен файл се отпечатва отчет с обобщени данни за извършените в периода финансови трансакции. В края на бележката се отпечатва текстът **"ФАЙЛЪТ Е ИЗПРАТЕН УСПЕШНО".**

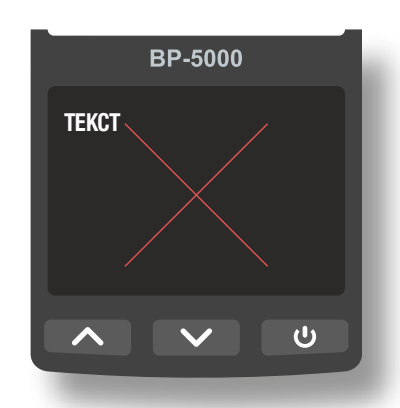

# СПИСЪК С НАЙ-ЧЕСТО СРЕЩАНИТЕ ПРИЧИНИ ЗА ОТКАЗ

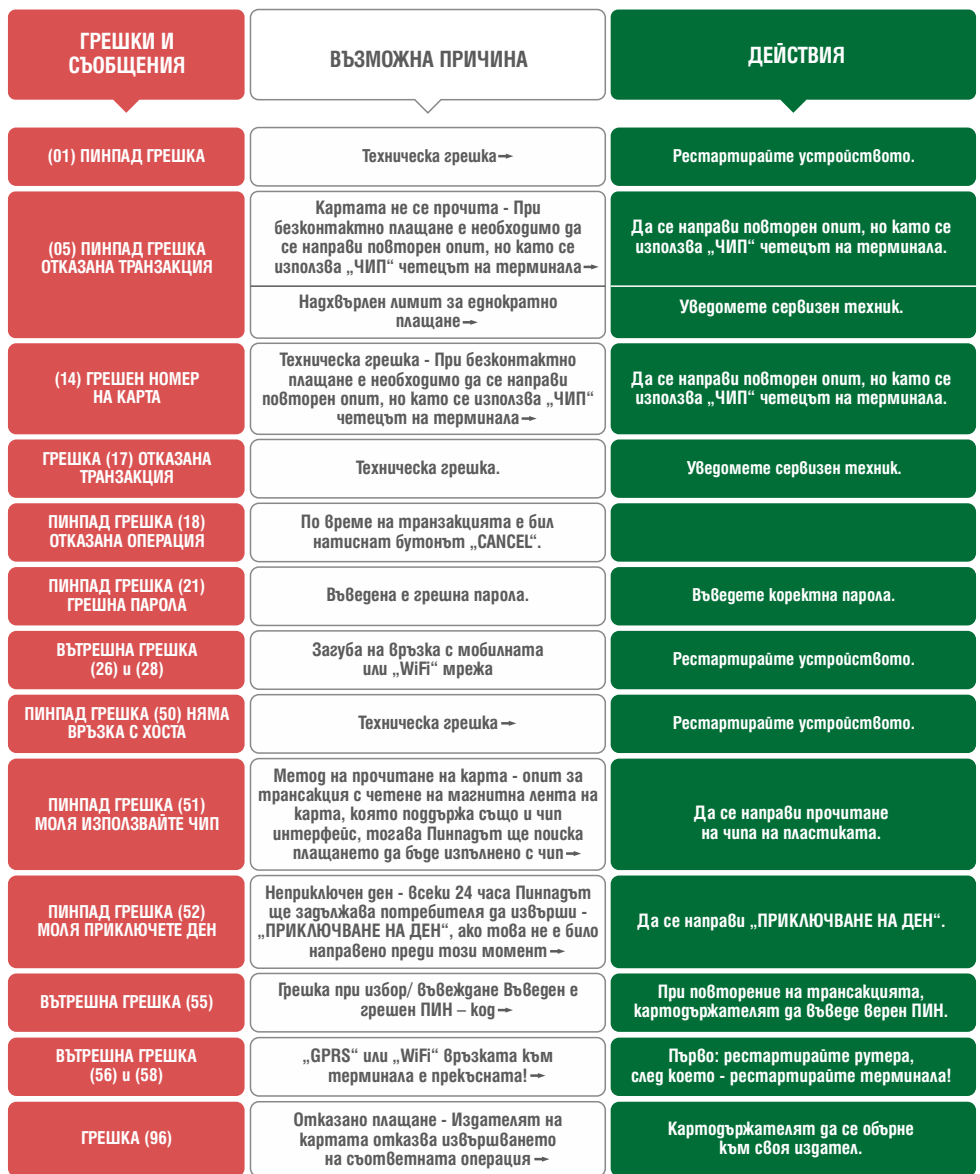

# www.borica.bg

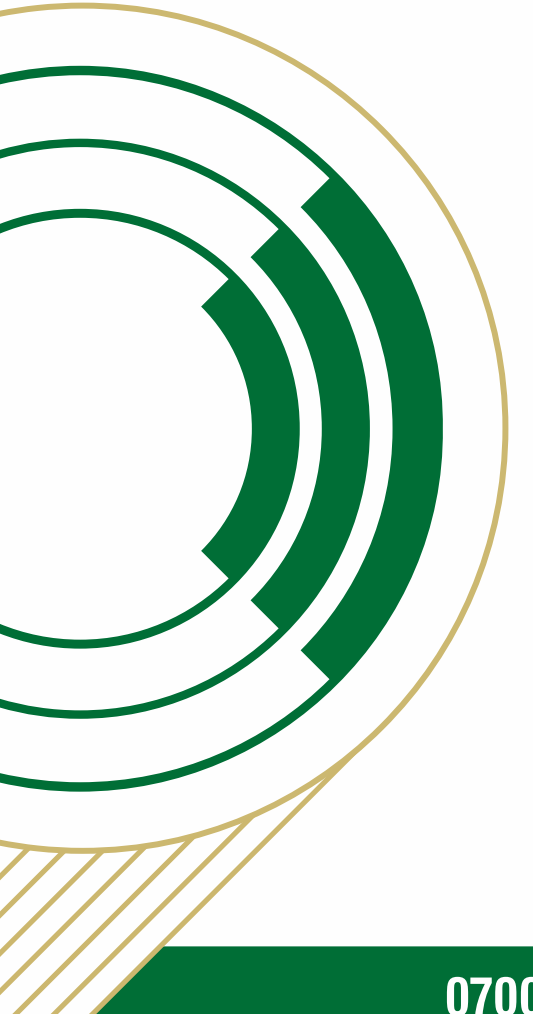

# 0700 199 43